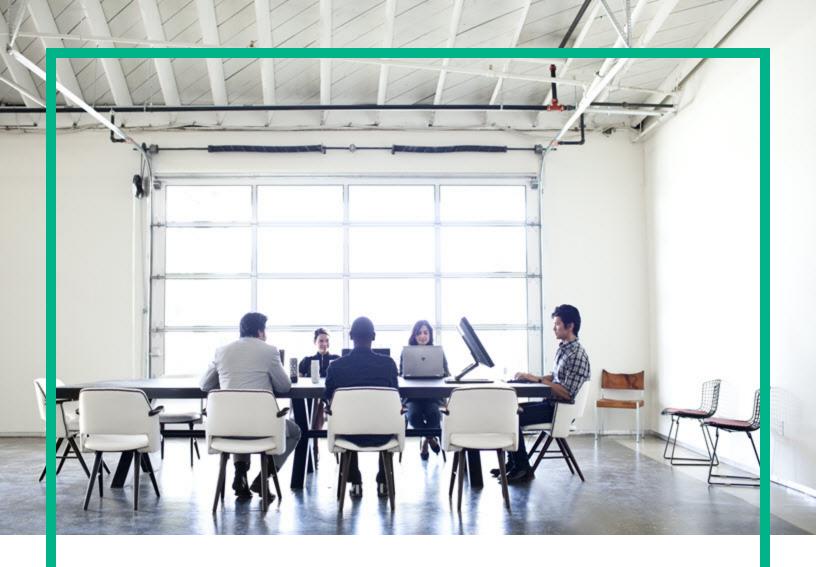

## **Cloud Service Automation**

Software Version: 4.90 For Linux operating systems

# Integrate

Document Release Date: May 2017 Software Release Date: May 2017

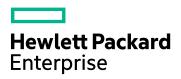

### **Legal Notices**

### Warranty

The only warranties for Hewlett Packard Enterprise products and services are set forth in the express warranty statements accompanying such products and services. Nothing herein should be construed as constituting an additional warranty. Hewlett Packard Enterprise shall not be liable for technical or editorial errors or omissions contained herein.

The information contained herein is subject to change without notice.

### Restricted Rights Legend

Confidential computer software. Valid license from Hewlett Packard Enterprise required for possession, use or copying. Consistent with FAR 12.211 and 12.212, Commercial Computer Software, Computer Software Documentation, and Technical Data for Commercial Items are licensed to the U.S. Government under vendor's standard commercial licensed.

### Copyright Notice

© 2017 Hewlett Packard Enterprise Development LP

#### **Trademark Notices**

Adobe™ is a trademark of Adobe Systems Incorporated.

Microsoft® and Windows® are U.S. registered trademarks of Microsoft Corporation.

The OpenStack® Word Mark and the Square O Design, together or apart, are trademarks or registered trademarks of OpenStack Foundation, in the United States and other countries and are used with the OpenStack Foundation's permission.

Oracle and Java are registered trademarks of Oracle and/or its affiliates.

RED HAT READY™ Logo and RED HAT CERTIFIED PARTNER™ Logo are trademarks of Red Hat, Inc.

This product includes an interface of the 'zlib' general purpose compression library, which is Copyright @ 1995-2002 Jean-loup Gailly and Mark Adler.

### **Documentation Updates**

To check for recent updates or to verify that you are using the most recent edition of a document, go to: https://softwaresupport.hpe.com/.

This site requires that you register for an HP Passport and to sign in. To register for an HP Passport ID, click **Register** on the HPE Software Support site or click **Create an Account** on the HP Passport login page.

You will also receive updated or new editions if you subscribe to the appropriate product support service. Contact your HPE sales representative for details.

### Support

Visit the HPE Software Support site at: https://softwaresupport.hpe.com/.

Most of the support areas require that you register as an HP Passport user and to sign in. Many also require a support contract. To register for an HP Passport ID, click **Register** on the HPE Support site or click **Create an Account** on the HP Passport login page.

To find more information about access levels, go to: https://softwaresupport.hpe.com/web/softwaresupport/access-levels.

HPE Software Solutions Now accesses the HPSW Solution and Integration Portal website. This site enables you to explore HPE Product Solutions to meet your business needs, includes a full list of Integrations between HPE Products, as well as a listing of ITIL Processes. The URL for this website is https://softwaresupport.hpe.com/km/KM01702731.

## Contents

| Integrate with content capsules | 4  |
|---------------------------------|----|
| Install Content Capsule         | 5  |
| In HCM Suite Environment        | 5  |
| In Standalone CSA Environment   | 6  |
| Configure Content Capsule       | 7  |
| Product Compatibility Matrix    | 7  |
| Content Capsule Library         | 8  |
| Update OO jar                   | 9  |
| Send documentation feedback     | 12 |

## Integrate with content capsules

This section provides information about the Cloud Service Automation (CSA) and Application Release Automation (Codar) content that is available to all CSA and Codar customers.

Each content is delivered as capsules and can be deployed during the product installation or from the content store available on CSA and Codar.

**Note:** Content store is an interface between CSA users and the ITOM Marketplace portal. It gives an easy access to all supported capsules.

#### What is are capsules?

Capsules are a bundle or collection of artifacts that cater to multiple cloud products and enable a CSA administrator to build and deploy rich cloud services. Each capsule contains CSA and Operations Orchestration (OO) artifacts.

Note: Each capsule contains a different combination of artifacts based on its functionality.

The CSA artifacts include Service designs, Service offerings, Component templates, auxiliary files (JSP or JS files), database components and file system components. The OO artifacts include all the OO content packs.

**Note:** A OO content pack contains all the OO flows and other operations that are linked by decision-making logic in order to automate tasks.

#### What is a manifest file?

Capsules contain manifest files. The manifest files are the contract of all artifacts present in the capsule and has information about the service designs, OO content packs, auxiliary files, and so on. The capsule installer reads the manifest file and executes the instructions.

Capsules are thus the new, easy and efficient delivery format to create and share CSA content across environments.

#### When are capsules released?

Capsules are released often to address the need to support new technologies and content fixes. New capsules are published on the ITOM Marketplace independent of the CSA and OO releases. We recommend that you often visit the ITOM Marketplace and subscribe to associated forum to be informed about changes in capsule.

CSA Out of the Box content obtained during product installation, upgrade, or directly from ITOM Marketplace comes with its own release notes and compatibility matrix.

For a complete set of supported content:

- Go to ITOM Marketplace
- 2. Go to Hybrid Cloud Management
- 3. Click Capsule. All capsules are displayed.

Cloud Service Automation Content Catalog is available at

https://marketplace.saas.hpe.com/itom/category/all?product=Cloud Service Automation (CSA) &version=All versions&company=All companies.

**Note:** Download the CSA Content SDK to build your own capsules from <a href="https://marketplace.saas.hpe.com/itom/content/hpe-csa-content-sdk">https://marketplace.saas.hpe.com/itom/content/hpe-csa-content-sdk</a>. The SDK contains a set of tools and best practices to build portable content known as Capsule. We encourage the overall CSA ecosystem to publish new capsules on ITOM Marketplace as community content.

## Install Content Capsule

You can install the content capsule in a HCM suite environment or in a standalone CSA environment:

### In HCM Suite Environment

During HCM Installation, you can choose to deploy the content capsules in your environment. The content capsules are grouped under tags/ tiles. Select the tag/ tile according to the required capsule grouped under the tags/ tiles as mentioned below:

- Compute
- Network
- Application
- Monitoring
- Compliance
- IT management
- Others.

Note: You can choose a particular category (tag or tile) and deploy all the capsules available in

that category.

After installing HCM, if you have to deploy content capsules, you can choose to deploy using Content Store or Capsule Installer.

### In Standalone CSA Environment

For Standalone CSA, you can either use Content Store or Capsule Installer to install content capsule:

#### **Using Content Store**

Follow the steps to install content capsule using the Content Store:

- 1. Log on to the Cloud Service Management Console as an administrator.
- From the My Applications panel, go to the Settings tab and configure access to ITOM Marketplace content store.

Note: This configuration must be done when you log in for the first time only.

- From the My Applications panel on to the Cloud Service Management Console, go to the Content Store tab.
- 4. Browse, search, filter and deploy the content capsules automatically.

For more information, see the CSA Administrative Guide from HPE Software Support.

#### Using the Capsule Installer

Follow the steps to install content capsule using the Capsule Installer:

 Download the latest Capsule Installer (Installer and Content Installer Guide) from https://marketplace.saas.hpe.com/itom/content/hpe-csa-content-capsule-installer

**Note:** Make sure that you use the appropriate version of the Capsule Installer that corresponds to the CSA environment.

2. Run the CSA Cloud Content Installer manually in the GUI mode or Silent mode. For detailed information, see Cloud Content Capsule Installer for details.

After you install the content capsule, you must configuring an offering in CSA and subscribe to a service.

## Configure Content Capsule

The capsule import mechanism, imports the CSA templates, services and offering along with the OO content packs. After importing the capsule, you must log on to Cloud Service Management Console and perform configurations as described in individual capsule user guides.

## **Product Compatibility Matrix**

Capsules may require one or more of the following:

| Compone nt                                        | Support<br>ed<br>version | Recommended version                                                                  |
|---------------------------------------------------|--------------------------|--------------------------------------------------------------------------------------|
| HPE<br>Cloud<br>Service<br>Automatio<br>n         | 4.9                      | 4.9                                                                                  |
| Applicatio<br>n Release<br>Automatio<br>n (Codar) | 1.81                     | 1.81                                                                                 |
| HPE<br>Operation                                  | 10.70                    | OO 10.70 with following standard content packs:                                      |
| s                                                 |                          | oo10-cloud-cp -2.1.1                                                                 |
| Orchestrat ion                                    |                          | oo10-base-cp-1.10.0                                                                  |
|                                                   |                          | oo10-hpe-solutions-cp -1.11.0                                                        |
|                                                   |                          | oo10-virtualization-cp – 1.10.0                                                      |
|                                                   |                          | oo10-sa-cp -1.3.0.005                                                                |
|                                                   |                          | oo10-sm-cp -1.0.3                                                                    |
|                                                   |                          | CSA-INTEGRATIONS - 4.70.0000                                                         |
|                                                   |                          | Default Path in Standalone CSA: <csa_home>\CSAKit-4.7\00 Flow Content\10X</csa_home> |
|                                                   |                          | Default Path in HCM master node: /var/vols/itom/hcm/shared/content/content-packs     |
|                                                   |                          | Note: Listed above are the current OO versions. These will be installed              |

| Compone nt | Support<br>ed<br>version | Recommended version                                                                                                    |
|------------|--------------------------|----------------------------------------------------------------------------------------------------|
|            |                          | automatically when the user installs the contents. You can get the latest content pack from https://marketplace.saas.hpe.com/itom/category/all?product=Operations%20Orchestration |

**Note:** CSA OOTB Sequenced service designs, offerings, and subscriptions are not supported with HPE Codar only license. Add CSA license on Codar to get these features.

For information about topology and sequenced service designs, see *Cloud Service Automation Concepts Guide* 

## **Content Capsule Library**

The following table provides you the links to navigate to the content capsule documents of CSA that are available on the ITOM Marketplace:

| Content Capsules                                       | View<br>Document | Download<br>Capsule | Model                    |
|--------------------------------------------------------|------------------|---------------------|--------------------------|
| Capsule Amazon EC2 Topology                            | View             | Go                  | Topology                 |
| Capsule Amazon EC2 - Sequence                          | Coming soon*     | Go                  | Sequence                 |
| Capsule F5 BIG-IP LTM Load Balancer<br>Managed Network | Coming soon*     | Go                  | Sequence                 |
| Capsule Brown-to-Managed Compute                       | View             | Go                  | Sequence                 |
| Capsule Go Active                                      | View             | Go                  | Sequence                 |
| Capsule Network Automation                             | View             | Go                  | Sequence                 |
| Capsule Service Instance Upgrade                       | View             | Go                  | Sequence                 |
| Capsule Service Manager                                | View             | Go                  | IT Service<br>Management |
| Capsule Server Automation                              | View             | Go                  | Sequence                 |
| Capsule Operations Analytics                           | View             | Go                  | Sequence                 |
| Capsule Cloud Optimizer                                | View             | Go                  | Sequence                 |

| Content Capsules                  | View<br>Document | Download<br>Capsule | Model    |
|-----------------------------------|------------------|---------------------|----------|
| Capsule Microsoft Azure           | View             | Go                  | Sequence |
| Capsule Microsoft SCVMM Compute   | View             | Go                  | Sequence |
| Capsule OpenStack Sequential      | View             | Go                  | Sequence |
| Capsule OpenStack Topology        | View             | Go                  | Topology |
| Capsule VMware vCenter - Sequence | Coming soon*     | Go                  | Sequence |
| Capsule VMware vCenter - Topology | View             | Go                  | Topology |

<sup>\*</sup> The HTML version of the document will be soon available. PDF version of the document can be download from the Marketplace Portal. Follow the links provided in the table.

**Note:** Capsule marked with \* are applicable only for Application Release Automation.

## Update 00 jar

To update any of the OO jar, the user needs to extract the OOTB capsule and select the intended jar.

User can import the OO jar to OO studio and start updating the OO jars.

| Use case                                            | OO jar                                |
|-----------------------------------------------------|---------------------------------------|
| Amazon AWS Integration                              | amazon-aws-integration-16.12.jar      |
|                                                     | base-utility-16.12.jar                |
| Amazon EC2 Topology                                 | amazon-ec2-topology-16.12.jar         |
| Capsule Azure Integration                           | microsoft-azure-16.12.jar             |
|                                                     | base-utility-16.12.jar                |
| OpenStack                                           | openstack-common-utility-16.12.jar    |
|                                                     | openstack-seq-16.12.jar               |
|                                                     | base-utility-16.12.jar                |
| OpenStack Topology                                  | csa-openstack-topology-16.12.jar      |
| Providers Go Active                                 | providers-go-active-16.12.jar         |
| Capsule F5 BIG-IP LTM Load Balancer Managed Network | f5-big-ip-ltm-load-balancer-16.12.jar |
|                                                     | base-utility-16.12.jar                |

| Use case                                           | OO jar                                                |
|----------------------------------------------------|-------------------------------------------------------|
| Capsule Microsoft SCVMM Compute                    | scvmm-hyperv-16.12.jar                                |
|                                                    | base-utility-16.12.jar                                |
| Capsule HPE Brown-to-Managed Compute               | brown-to-managed-16.12.jar                            |
|                                                    | base-utility-16.12.jar                                |
| Provision VLAN using Network Automation            | vcenter-compute-16.07.jar                             |
|                                                    | provision-vlan-using-network-<br>automation-16.12.jar |
|                                                    | base-utility-16.12.jar                                |
| SA Software Policies Deployment on vCenter Compute | vcenter-compute-16.07.jar                             |
|                                                    | sa-agent-installation-16.07.jar                       |
|                                                    | sa-software-policies-16.12.jar                        |
|                                                    | base-utility-16.12.jar                                |
| Capsule HPE Server Automation Audit Compliance     | vcenter-compute-16.07.jar                             |
|                                                    | sa-agent-installation-16.07.jar                       |
|                                                    | server-automation-audit-compliance-<br>16.12.jar      |
|                                                    | base-utility-16.12.jar                                |
| Capsule HPE Server Automation Patching Compliance  | vcenter-compute-16.07.jar                             |
|                                                    | sa-agent-installation-16.07.jar                       |
|                                                    | server-automation-patching-<br>compliance-16.12.jar   |
|                                                    | base-utility-16.12.jar                                |
| Service Manager Integration                        | service-manager-16.12.jar                             |
|                                                    | base-utility-16.12.jar                                |
| vCenterTopology                                    | vcenter-compute-16.07.jar                             |
|                                                    | sitescope-16.07.jar                                   |
| VMWare vCenter Compute                             | vcenter-compute-citype-16.12.jar                      |
|                                                    | base-utility-16.12.jar                                |
| VPV Integration                                    | vcenter-compute-16.07.jar                             |
|                                                    | base-utility-16.12.jar                                |

| Use case                                   | OO jar                                                    |
|--------------------------------------------|-----------------------------------------------------------|
|                                            | vpv-integration-16.12.jar                                 |
| Capsule Cloud Agnostics                    | dma-premium-database-<br>10.50.000.000.jar                |
|                                            | dma-premium-middleware-<br>10.50.000.000.jar              |
|                                            | dma-premium-utilities-10.50.000.000.jar                   |
|                                            | base-utility-16.12.jar                                    |
|                                            | cloud-agnostic-16.12.jar                                  |
|                                            | vcenter-compute-citype-16.12.jar                          |
|                                            | microsoft-azure-16.12.jar                                 |
| Capsule HPE OpsAnalytics                   | ops-analytics-for-log-collection-on-<br>vcenter-16.12.jar |
|                                            | vcenter-compute-16.07.jar                                 |
|                                            | base-utility-16.12.jar                                    |
| Capsule ALM Topology                       | alm-17.05.69.jar                                          |
| Capsule Auto Generate Topology             | auto-generate-17.05.46.jar                                |
| Capsule Cloud Management Platform Topology | cloud-management-platform-<br>17.05.20.jar                |
| Capsule Jenkins Plugin Topology            | jenkins-plugin-17.05.40.jar                               |
| Capsule Script Action Topology             | script-action-17.05.62.jar                                |
| Capsule Windows XI Server Topology         | existing-infrastructure-windows-<br>17.05.0.jar           |
| Capsule Server XI Pool Topology            | existing-infra-17.05.2.jar                                |
| Capsule Helion Stackato Topology           | stackato-17.05.1.jar                                      |
| Capsule Mesosphere DCOS Topology           | mesosphere-dcos-17.05.0.jar                               |
| Capsule Docker UCP Integration Topology    | docker-ucp-data-center-17.05.25.jar                       |
| Capsule Docker Topology                    | docker-17.05.35.jar                                       |

## Send documentation feedback

If you have comments about this document, you can contact the documentation team by email. If an email client is configured on this system, click the link above and an email window opens with the following information in the subject line:

### Feedback on Integrate (Cloud Service Automation 4.90)

Just add your feedback to the email and click send.

If no email client is available, copy the information above to a new message in a web mail client, and send your feedback to clouddocs@hpe.com.

We appreciate your feedback!